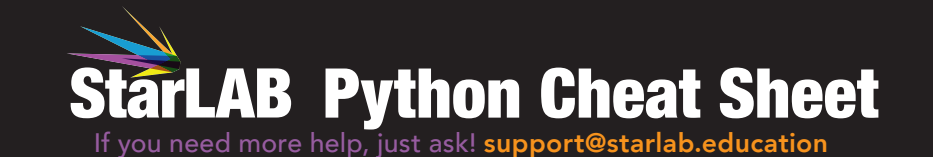

http://starlab.education

http://obelisksystems.com

Variables, Types, and Printing Things

A variable holds some piece of data for you to use later. They will have a type that is usually handled by Python, but it is useful to know about them.

Integers can be any whole number like -1, 0, 1, 2, 3

 $intNumber = 1$   $# assigns intNumber as 1$ 

Floating point numbers are numbers like 1.01

 $f$ loatNumber =  $1.00$   $\qquad$  # .00 makes it a float

Strings are text values and are set by using quotes (" or ')

 $msg = "Hello Space!" + assign String to msg$ 

You can output a variable with **print** 

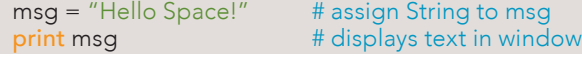

you can output multiple values with a comma (,)

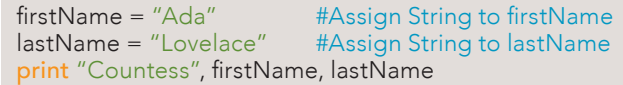

You can change the type of a variable by 'casting'

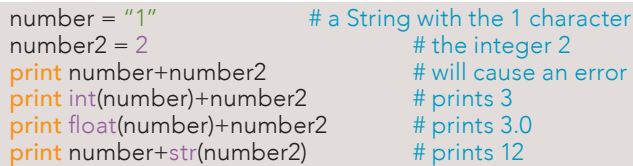

#### **Functions**

Functions let you use one block of code in many places.

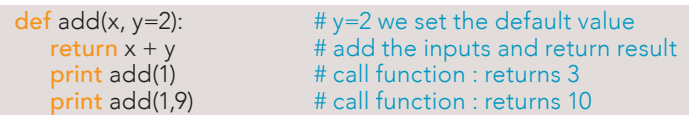

### Import

You can get extra functions by using *import*, there are many libraries you can import.

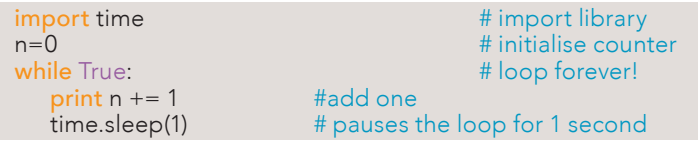

#### Maths Operators

maths operations can be done using the built-in operators.

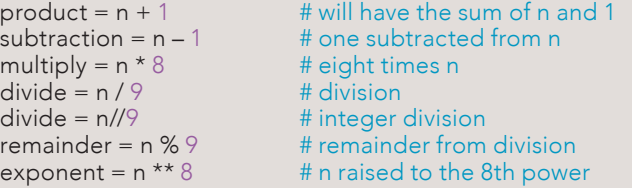

Any maths operator can be used with the equals symbol to assign the vale and perform the operation

 $product += 1$   $\# product = product + 1$ 

#### User Input

You can allow users to interact with your program with inputs. raw input will store the input as a string.

name = raw\_input("Who. are. you?") # caterpillar question print "Explain yourself, "+name+"!" # his response

Other data types are gotten with input; it will decide which type to use based on the input.

planets = input("How many planets are there?")  $\#$  integer print planets # print 8 (we love Pluto, but no)  $pi = input("What's the value of pi?"')$  # floating point  $pi = f$ loat(pi) # 3.14159265... How long can this go for?

### Booleans (True or False)

Booleans are a special type of variable that can either be True or False

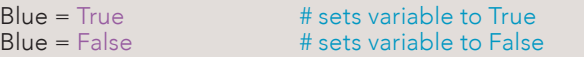

Booleans can be used for conditional arguments.

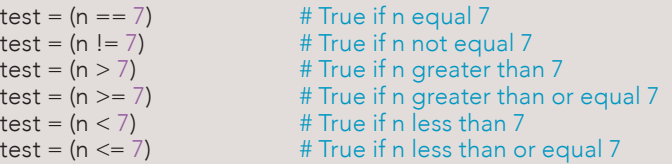

#### If Statements

If statements Use Booleans to perform small blocks of code if a test is True or False.

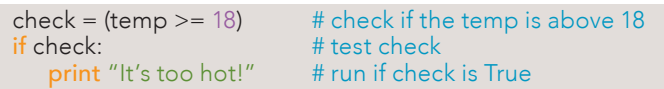

if statements can run other code if the test is False.

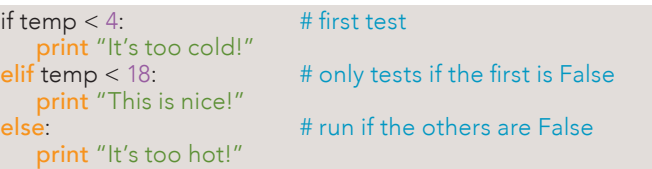

#### **Loops**

A while loop repeats a block of code until a certain condition is true. Hint: If you get stuck in a loop try Ctrl-C

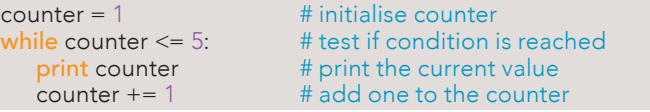

Setting the condition for a while to True will make it loop infinitely.

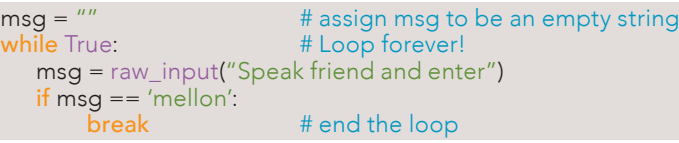

A for loop will run for a set number of times and then exit.

for i in range(1, 6): print "Loop number", i

## Working with Files

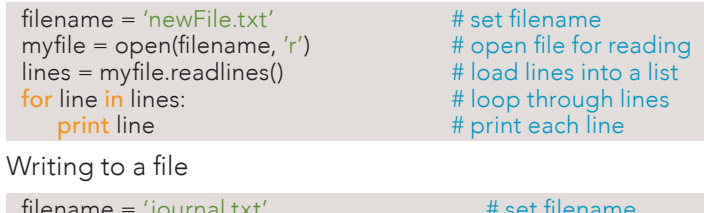

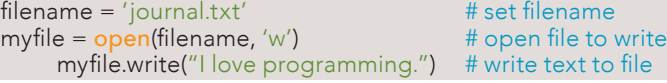

#### Appending to a file:

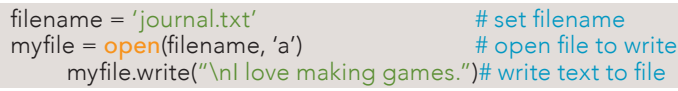

#### List

A List stores a series of items in particular order. You access items using an index, or within a loop.

## Make a list:  $\lceil \text{lukeLunch} = \lceil \text{`carrot'}, \text{`broccoli', 'corn'} \rceil$  # define list Get the first item in a list:  $first$  lukeLunch = lukeLunch $[0]$  # lists index from 0 Get the last item in a list:  $\lceil$  last\_lukeLunch = lukeLunch[-1]  $\qquad$  # -1 is shorthand for last Looping through a list:

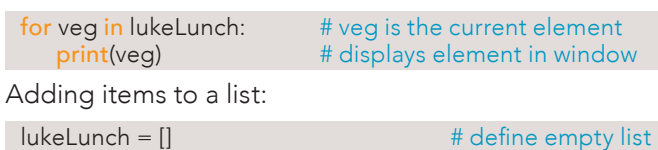

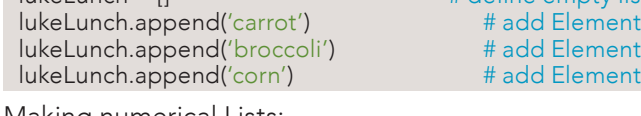

#### Making numerical Lists:

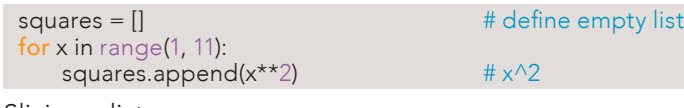

#### Slicing a list:

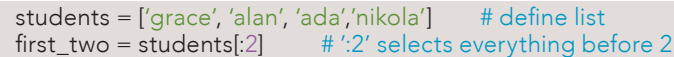

#### Copying a list:

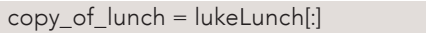

Conditional test with lists:

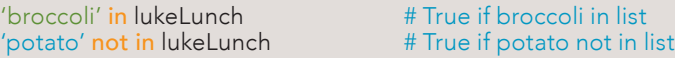

## Connecting to StarLAB

Make sure you copy the StarLAB.pyc into the directory that your python script is in. Then you can import the API.

import StarLAB  $\qquad$  # import the best library

# ':' selects everything

Connect to the Starl AB with the IP on the OLED.

 $myStarLAB = StarLAB.Connect (IP = "192.168.0.1")$ 

When connecting to multiple StarLABs use different names for each one.

myStarLAB = StarLAB.Connect(IP = "192.168.0.1") lukeStarLAB = StarLAB.Connect(IP = "192.168.0.2")

## StarLAB Spectrum Sensors

The spectrum sensors get information about the light that the StarLAB can see. getSpectrum() returns a list from all the sensors [[Red, Green, Blue], ambient, IR, UV]

data = myStarLAB.spectrum.getSpectrum() # all spectrum

getRGB returns a list of [Red, Green, Blue] in lux

 $data = mvStarLAB.spectrum.getRGB()$  # RGB in lux

getAmbient, spectrum.getIR, and spectrum.getUV return a Single value in Lux for the first two and μW/cm^2 for UV

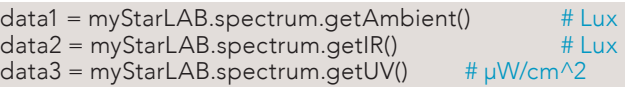

## StarLAB Movement Sensors

The IMU returns information about the movement of the starLAB. They all return a list of three dimensions [X,Y,Z]

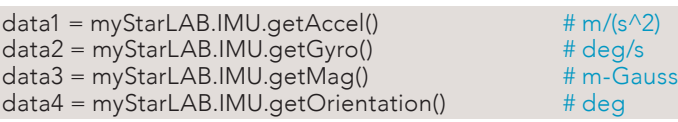

## StarLAB Atmospheric Sensors

The atmos sensors give you information about the weather and are all single values.

```
data1 = mvStarLAB.atmos.acetHumidity() # percentage
data2 = myStartLAB.atmos.getPressure() # hPa
data3 = myStarLAB.atmos.getAltitudeM() # meters<br>data4 = myStarLAB atmos getTempC() # celsius
data4 = mvStartAB.atmos.getTempC()
```
## StarLAB Hardware Temperature

The temperature of the board can be gotten with

data1 = myStarLAB.boardThermo.getTopTempC() data2 = myStarLAB.boardThermo.getBotTempC()

# StarLAB LED Lights

The StarLAB has 4 indicator LEDs (LED1-4) and one RGB LED that is controlled by three values (Red, Green, and Blue). To turn on or off any LED you use the set<name>On and set<name>Off. The RGB brightness is changed with set<name> with 0 being off and 255 being maximum.

myStarLAB.light.setRedOn() # turn on Red myStarLAB.light.setGreenOff() myStarLAB.light.setBlue(175) # set brightness of Blue

## StarLAB Buzzer

To turn on the buzzer set the frequency using setFrequency. This command takes an input between 0-8000Hz. Setting a value of 0 will turn the buzzer off.

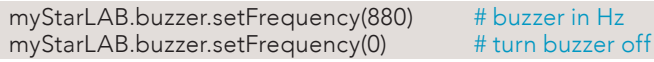

### **Starl AR Buttons**

The buttons on the StarLAB return a 1 when they are pressed and 0 when they are not. The buttons can be checked all at once with readButtonALL and returns the list [Left, Up, Down, Right, Centre, A, B, C]

 $data = myStarLAB.button.readAll()$   $# all!$ 

Buttons can be checked individually using readButton<name> where name is on of A, B, C, Up, Down, Left, Right, Centre.

 $data = mvStarLAB.button.readA()$  # just A

## StarLAB OLED Screen

Write messages on the OED with writeText it takes a string input.

myStarLAB.OLED.writeText("Hello Space") # write hello

Write each line of the OLED with writeTextLine where each line gets its own string.

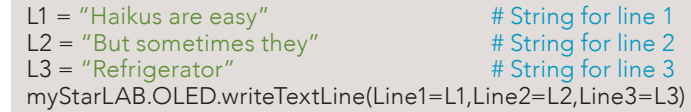

Clear the screen with clear

myStarLAB.OLED.clear()

# StarLAB Camera

Pictures can be taken with takePicture. The input will be the name of the file in the location of the script.

myStarLAB.camera.takePicture("filename") # filename.jpg

# **Starl AR Rover**

Take control of the Rover with the new API.

myStarLAB.enableRover() # enable control of the Rover

See the power usage of the rover and StarLAB.

data1 = myStarLAB.reactor.generator.getVoltage() # battery Level in Volts

data2 = myStarLAB.reactor.engine.getCurrent()

# motor current draw in mA

data3 = myStarLAB.reactor.processor.getPower() # power used by the Rover in mW

Set the motor power.

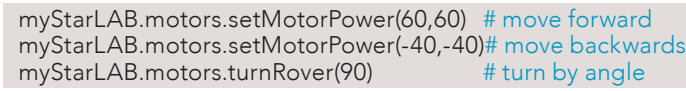

Get the distance from an obstacle.

data1 = myStarLAB.ranger.getDistance() # range in cm